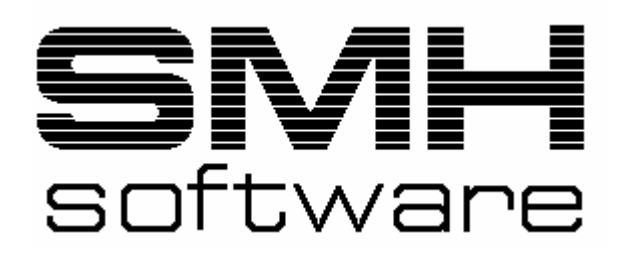

S.M. Hartmann GmbH Finanzbuchhaltung für die IBM iSeries (AS400) SMH-FIBU/i5 Version V5.0

## **Dokumentation Zeitmanagement**

**S.M. Hartmann GmbH - Johann-Strauß-Straße 4 - 82008 Unterhaching** 

## **Inhaltsverzeichnis**

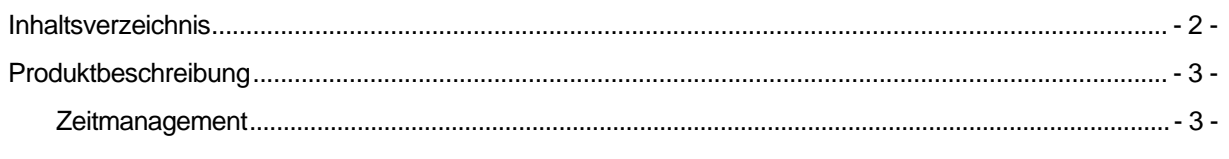

## **Produktbeschreibung**

## **Zeitmanagement**

Programmablauf:

Zum Start der Zeiterfassung muss das Command ZMERFACL aufgerufen werden. Dies kann z.B. im Hotkeymenü hinterlegt werden.

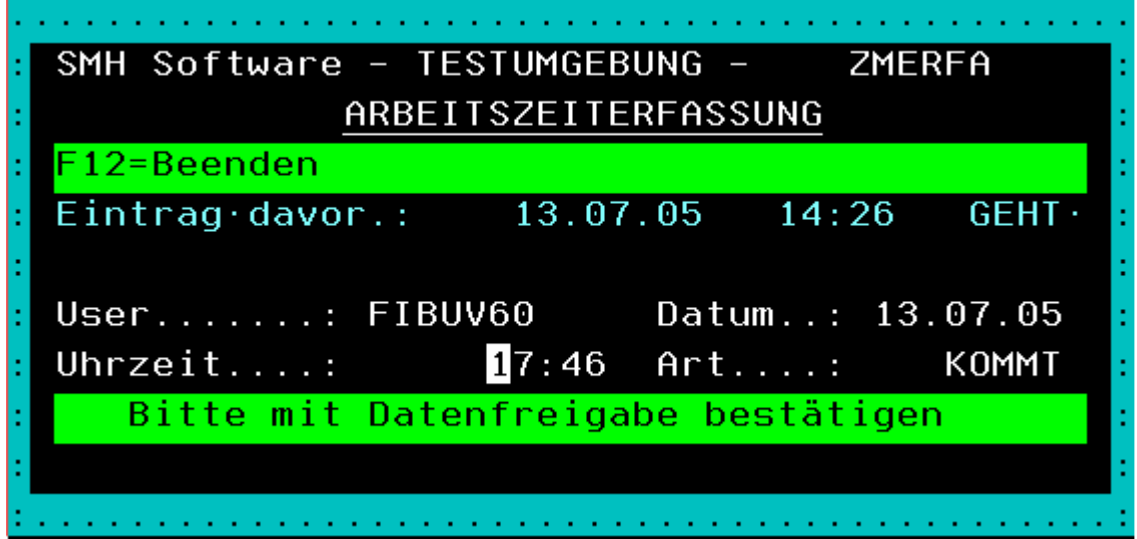

Nach Bestätigung mit Datenfreigabe wird der Datensatz abgespeichert. Nur User die in der SMH-Userverwaltung hinterlegt sind können dieses Programm aufrufen.

Der Aufruf des Verwaltungstool wird mit CALL ZMUALLCL gestartet. Angezeigt werden alle Einträge der User. Es kann selektiert werden nach User und Datum.

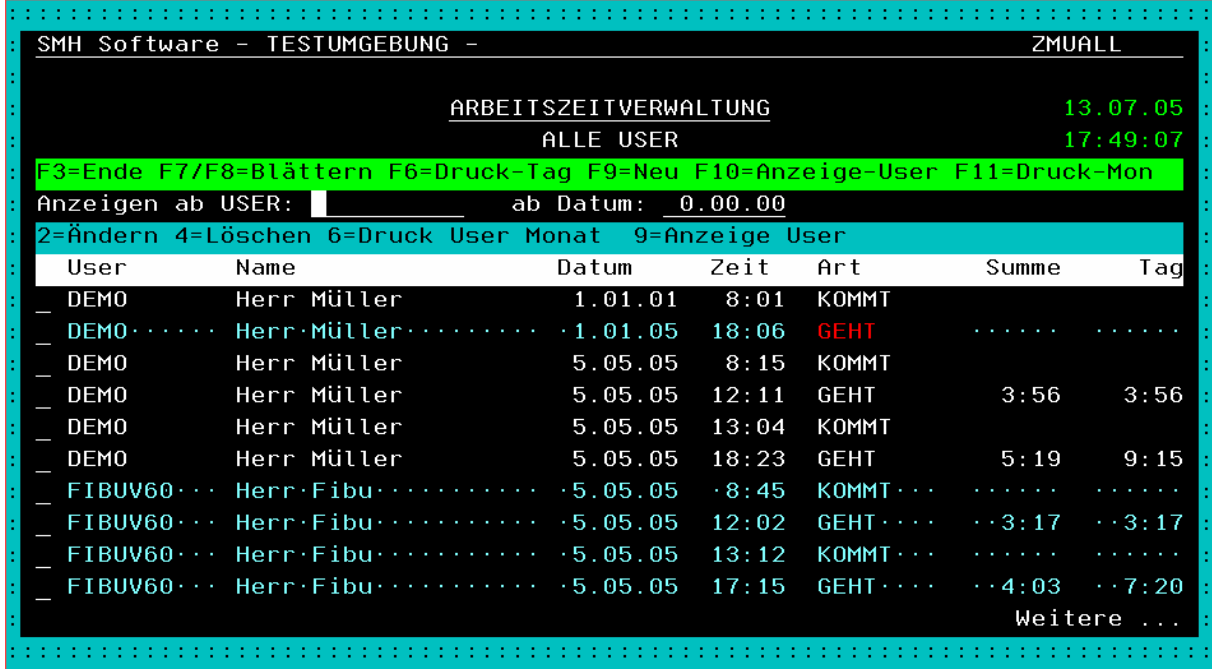

Nur die Einträge eines Users anzeigen, kann mit einer 9 vor einem User-Eintrag oder mit den Werten der Selektion und F10 aufgerufen werden.

Den Druck ein Tag für alle User wird mit F6 aufgerufen.

Der Druck eines Monat für alle User wird mit F11 gestartet, oder nur für einen User, indem vor dem User-Eintrag eine 6 eingegeben wird.

Ein neuer Eintrag wir mit F9 erfasst. Mit einer 2 vor einem Eintrag kann dieser geändert werden. Mit einer 4 wird ein Eintrag gelöscht.

Printerfiles in Verwaltung definieren: ZMAUEMPF(Monatsausdruck),

ZMUALDPF(Tagesausdruck):

Aufbau wie UMSROHPF ZMAUEMPF 1 196 66 20 V N PRT\_FIBU 1 \*JOBD ZM Alle User 1 Monat 72 6 N \*STD 5

Neuer Index: Welche Benutzergruppe kann Vewaltungsprogramm aufrufen. 'ZEITPFLEGE' KRVBER : J/N KRTEXT: Benutzergruppe